# 2022 지역문화자원 활성화 통합공모

# 국가문화예술지원시스템 NCAS 안내 매뉴얼 <지원신청>

2022 경기예술지원의 지원신청과 선정 이후 교부신청, 결과보고 및 정산은 국가문화예술지원시스템 [\(ncas.or.kr\)](http://ncas.or.kr/)를 통해 온라인으로 진행됩니다.

국가문화예술지원시스템(이하 NCAS)란?

• 한국문화예술위원회가 구축하여 17개 광역자치단체(문화재단)의 보조금 주 관기관이 함께 활용하는 시스템입니다. 예술가, 예술단체 여러분께 보조금 지원사업의 신속한 정보와 지원신청업무의 표준화된 온라인 환경을 제공하 기 위해 활용합니다.

#### 지원신청 시 유의사항

- 반드시 지원신청 주체를 확인하여 로그인해주세요. '개인' 자격으로 지원신청 → '개인ID 로그인' / '단체' 자격으로 지원신청 → '단체ID 로그인'
- 최종제출 후 내용을 수정하려면 지원서를 회수(취소)하여야 하며, 접수기간 내에 다시 제출을 완 료해야 합니다.
- 지원신청 시에는 등록된 회원 정보 (등록소재지, 연락처, 주소, 사업자등록번호, 고유번호 등)가 최신 정보인지 확인해주시기 바랍니다.
- 지원사업 관련 안내는 기재하신 담당자 연락처를 통해 전달되오니 정보를 정확히 기입해주세요.
- 지원신청 마감 이후에는 지원신청서의 수정 및 제출이 불가합니다.
- ※ 지원신청 마감일(2022.3.3.)에는 접속자가 몰려 서버가 다운될 수 있으니

마감 1시간 전까지 최종 제출을 진행해주세요.

#### 2022 지역문화자원 활성화 통합공모 국가문화예술지원시스템 NCAS 안내 매뉴얼

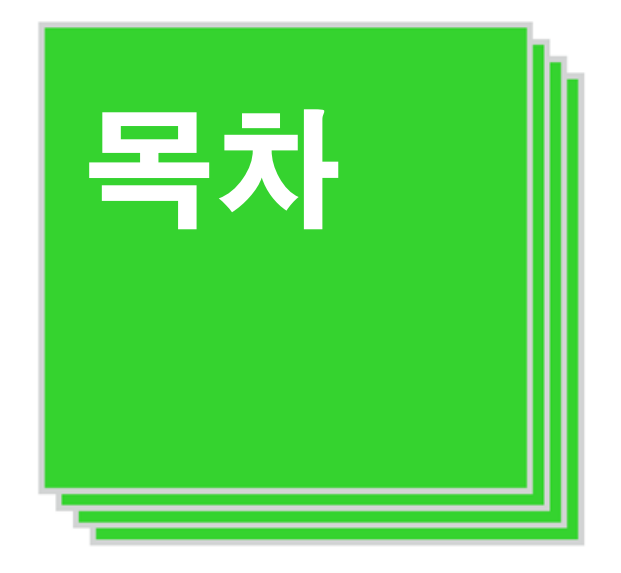

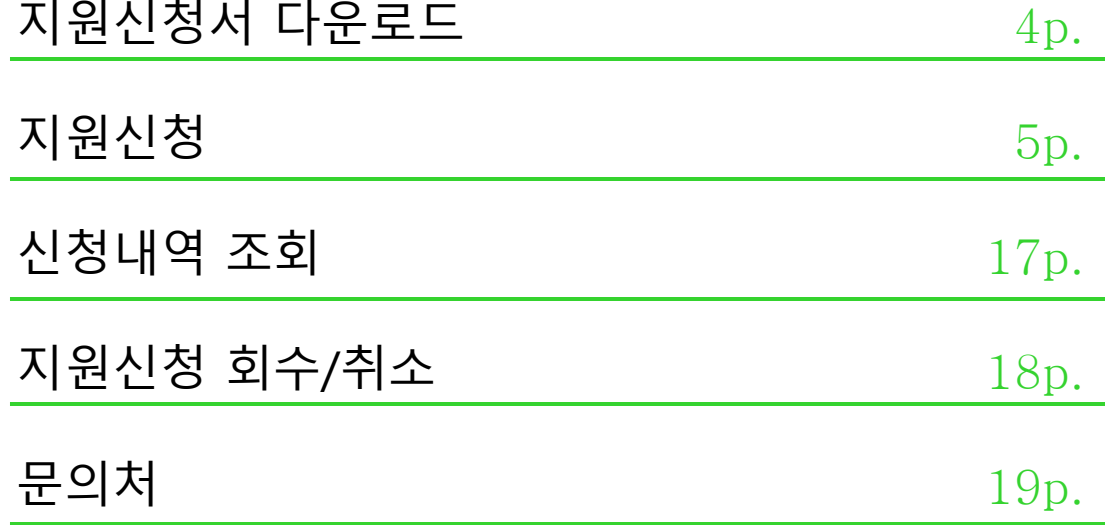

## 지원신청서 다운로드

### 경기문화재단 홈페이지 [\(www.ggcf.kr](http://www.ggcf.kr/)) 접속

공모지원 → 사업공고 → 2022 지역문화자원 활성화 통합공모 공고문 → 첨부파일의 필수제출 자료 다운로드

내로운 경기 중점한 세상

로그인 지지씨멤버스 기부하기 한 / 영 Q

# www.ggcf.kr/วราเ문화지다

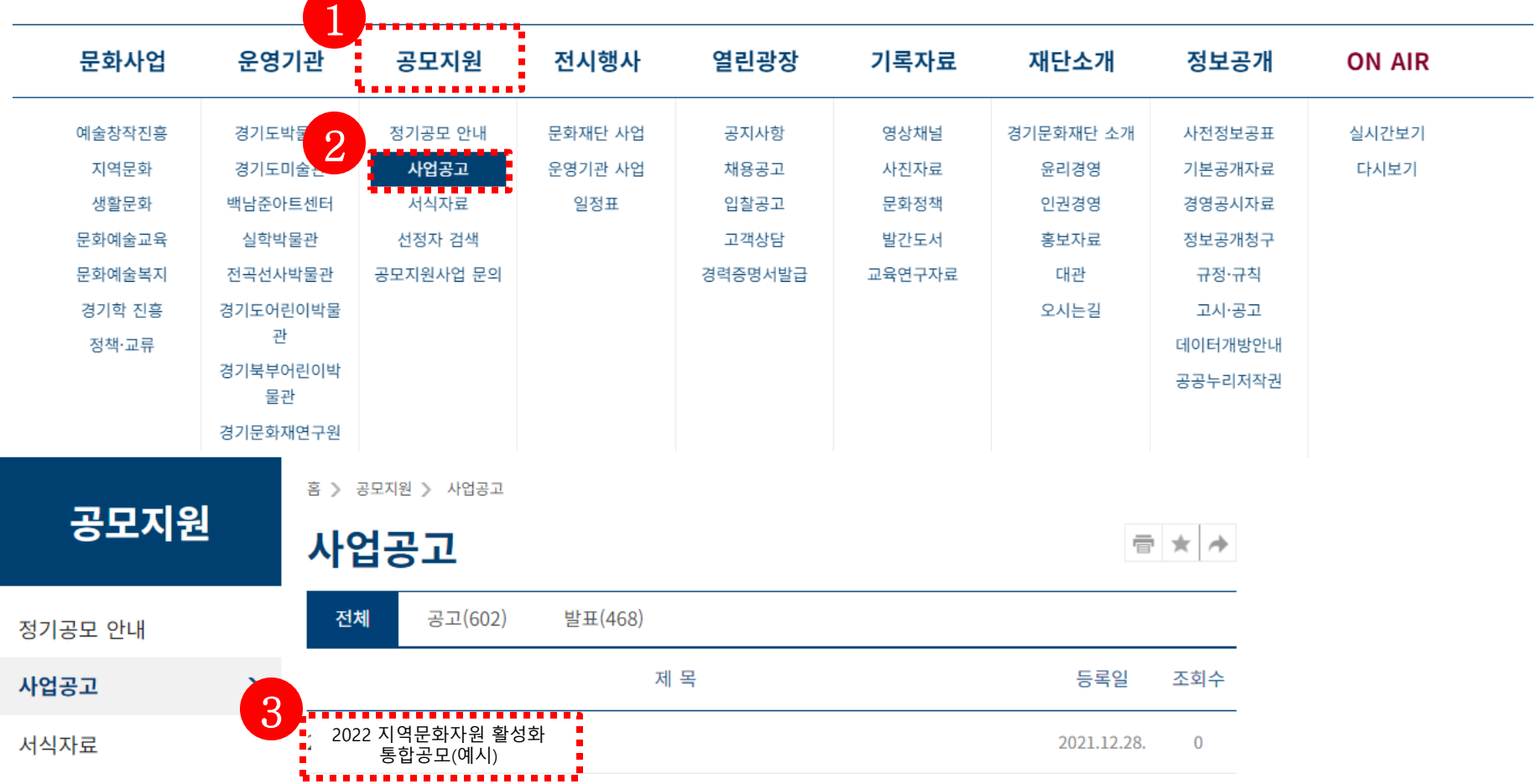

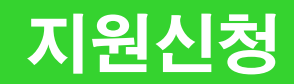

#### 국가문화예술지원시스템(<u>[www.ncas.or.kr](https://www.ncas.or.kr/)</u>) 로그인 후 [**경기문화재단**] 선택

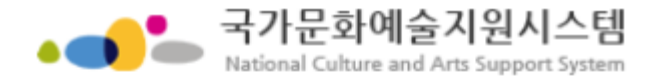

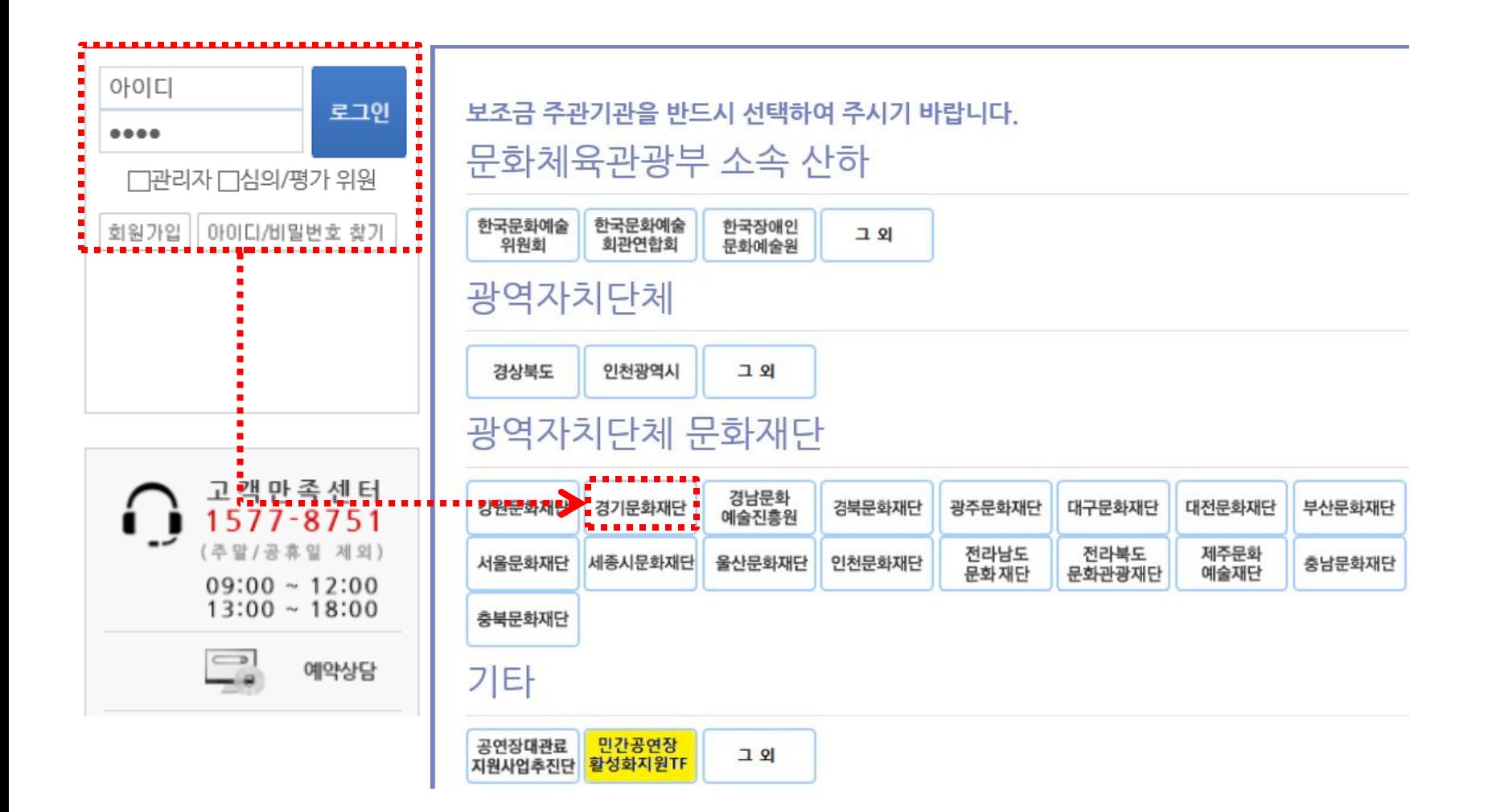

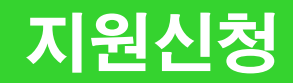

지원 신청 전 **[내 정보방]**에서 정보 업데이트 필수

- 등록소재지가 경기도로 설정되어 있는지 확인
- 기재한 연락처가 정확히 기입되어 있는지 확인

※ 이름,단체명,대표자 변경 건은 증빙서류를 첨부하여 변경신청 후 재단 담당자에게 연락

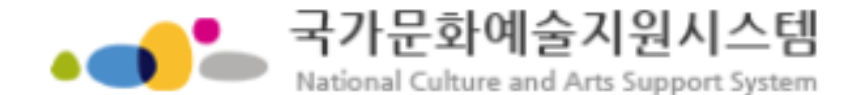

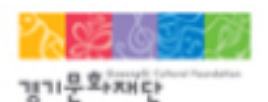

사용자: 주관기관 : 경기문화재단 세션 만료 시간 : 59분50초 내 정보방 ===보조금 주관기관변경=|✔ 로그아웃

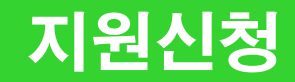

#### 페이지 하단의 [경기문화재단] 현재 신청 가능한 지원사업을 확인하여 신청분야 선택

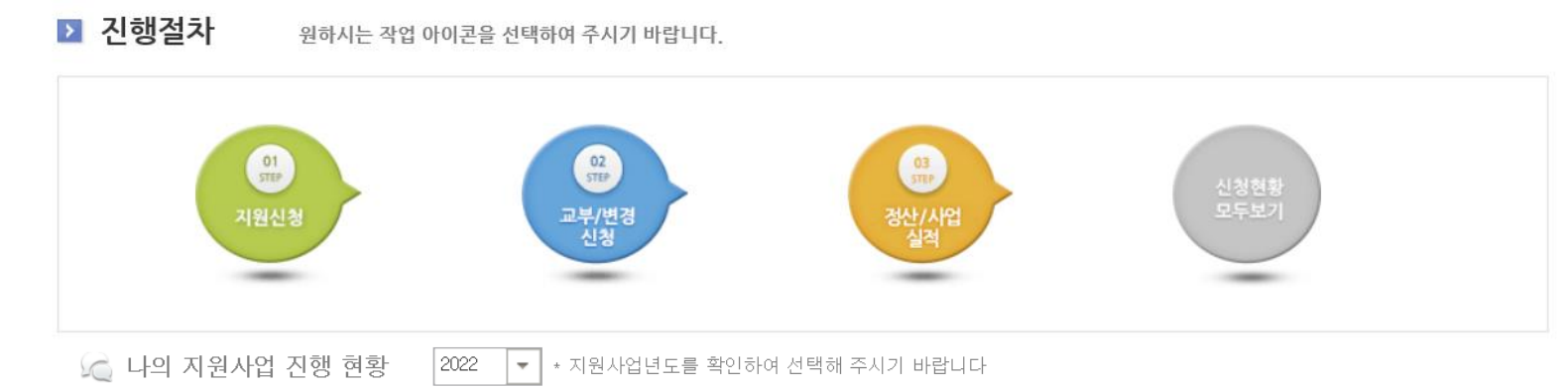

보조금<br>지급 자입<br>정 신청서변경 지원 显导 지원<br>년도 관리<br>번호 순번 주관기관 사업명 현재 진행상태 신청 신청 페 신청 상태 결과 상태 상태 상태 조회된 데이터가 없습니다.  $\overline{4}$  $\overline{ }$ 

■ [경기문화재단]현재 신청 가능한 지원사업 7건

\* 신청분야를 선택해 주시기 바랍니다

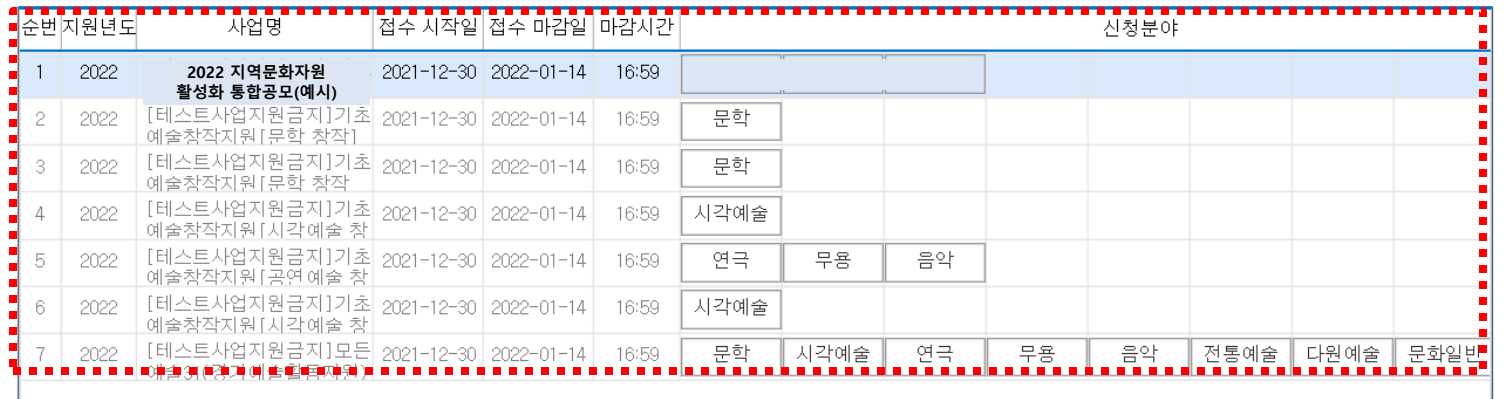

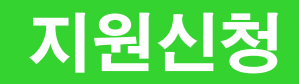

#### 청렴이행 및 성희롱 성폭력 예방 서약서 동의

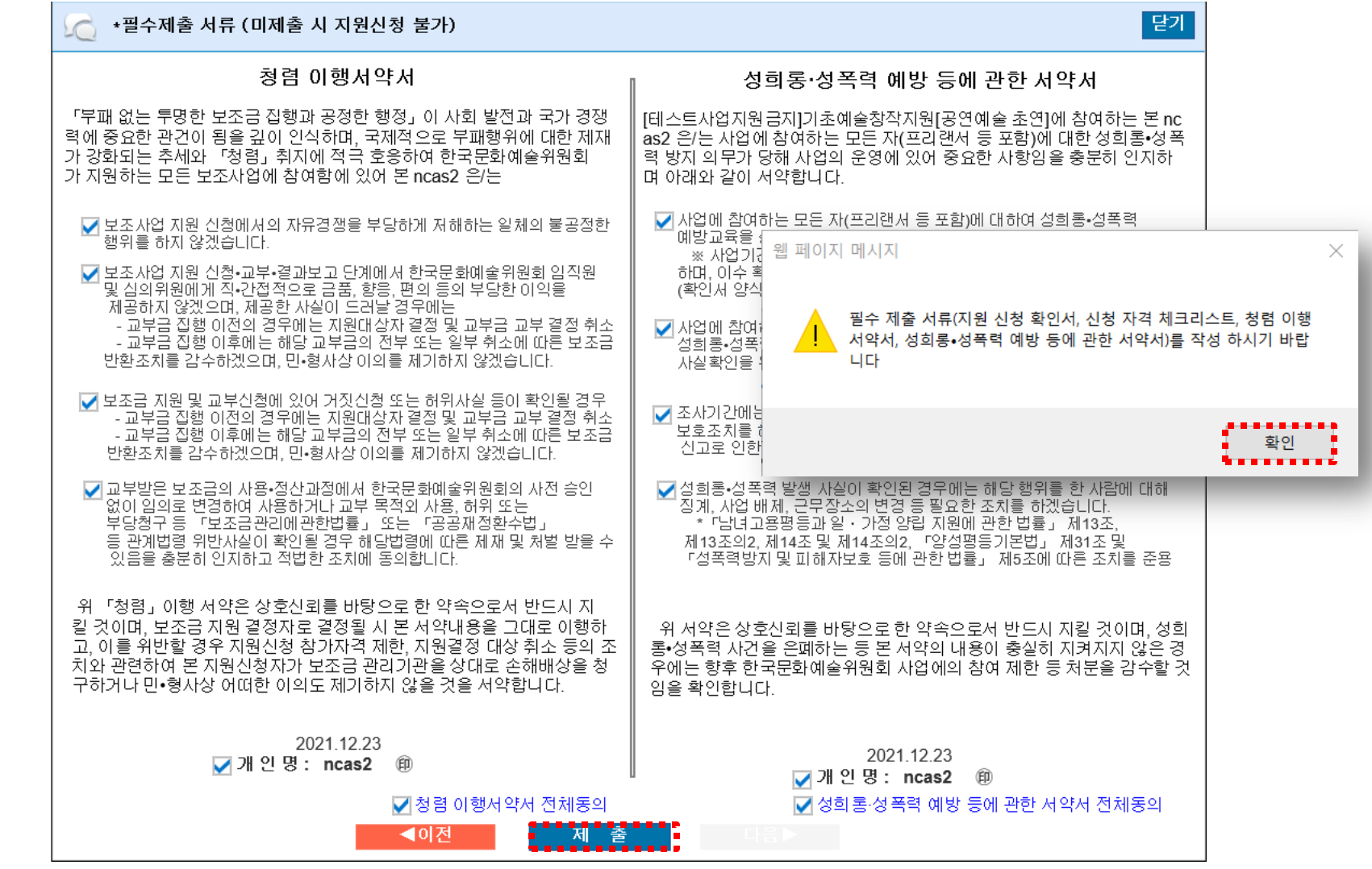

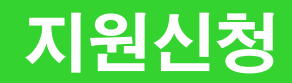

- 단체의 경우 사업자등록번호/고유번호 검증 → 정상(사업중) 이어야 지원신청 가능
- 등록 소재지 확인 (경기도가 아닐 경우 소재지 변경)
- [회원정보에서 가져오기] 클릭하여 연락처 간편입력

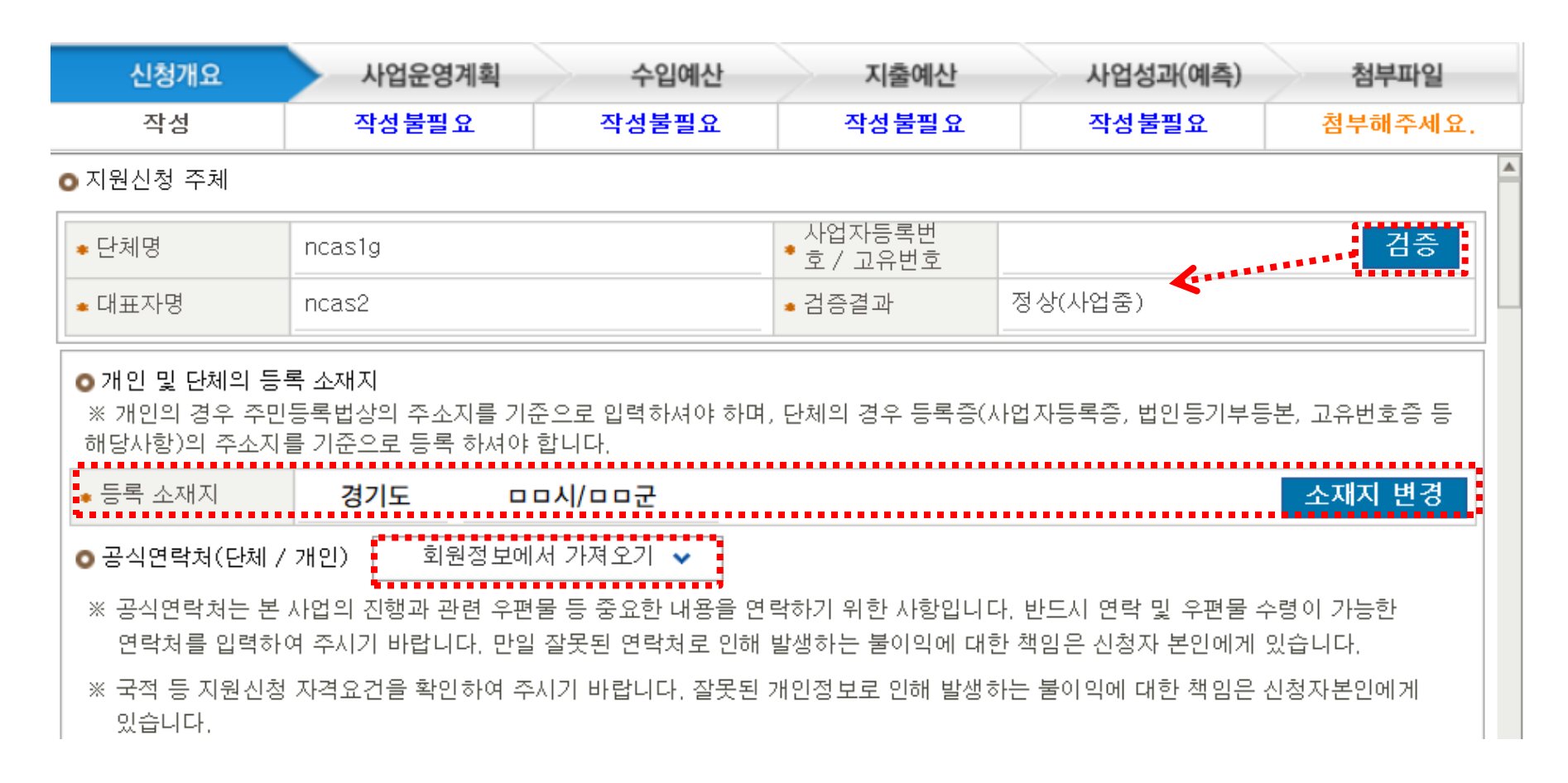

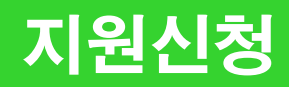

#### 신청개요 동의내용 확인 및 체크

#### ※ 문자메세지 및 메일발송 수신 동의

○지원신청, 교부신청, 결과보고의 단계별 진행▲황과 예술위원회 및 19개 광역자치단체(문화재단)의 사업공고 안내에 대한 '문자메시지와 메일 수신에 동의합니다. -<mark>- ▽ -</mark>

ㅇ지원신청, 교부산청, 결과보고의 단계별 <mark>신행사</mark>항과 예술위<u>윊힐 밇,</u> 19개 광역자치단체(문화재단)의 사업공고 안내 및 소식지

∄ ∽∄ (뉴스레터, 웹진, 보도자료, 절문 등) 수진에 동의합니다.

#### ※ 개인정보 제3자 제공에 대한 안내

o 제공받는 자 :

ㅇ 제공항목 : 성명, 생년월일, 주소, 이메일, 휴대폰번호, 전화번호, 팩스번호 ㅇ 제공목적 : 보조금 지원신청,심의,선정,결과 및 사용자 관리를 위한 서비스 제공 ㅇ 개인정보 보유 및 이용 기간 : 보조금 관리에 관한 법률 제26조의5에 근거하여 5년간 보유<br>ㅇ 동의를 거부할 권리 및 동의를 거부할 경우의 불이익 :

귀하는 위 개인정보의 제3자 제공 동의를 거부할 권리가 있습니다.동의하지 않는 경우 공모사업 신청을 하실 수 없습니다.

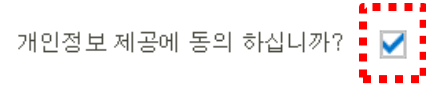

회원정보에서 가져오기 ↓ 공식연락처에서 가져오기  $\bullet$  사업담당자

사업관련 안내를 전달 받을 실무 담당자 정보 입력 [회원정보에서 가져오기], [공식연락처에서 가져오기] 클릭하여 간편작성 실무자가 상이할 경우에는 직접 정보 입력 ※지원사업 관련 안내를 전달받을 연락처이므로 정확하게 입력바람

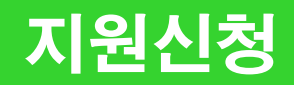

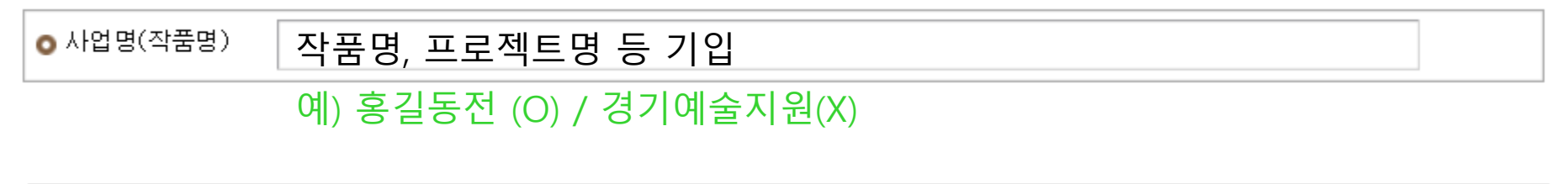

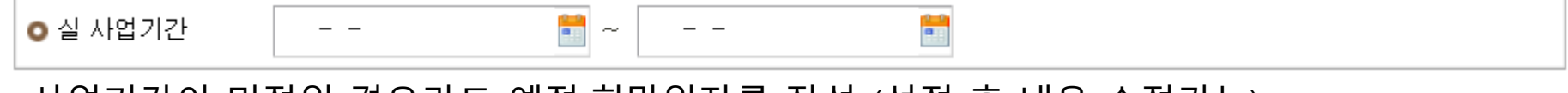

사업기간이 미정일 경우라도 예정,희망일자를 작성 (선정 후 내용 수정가능)

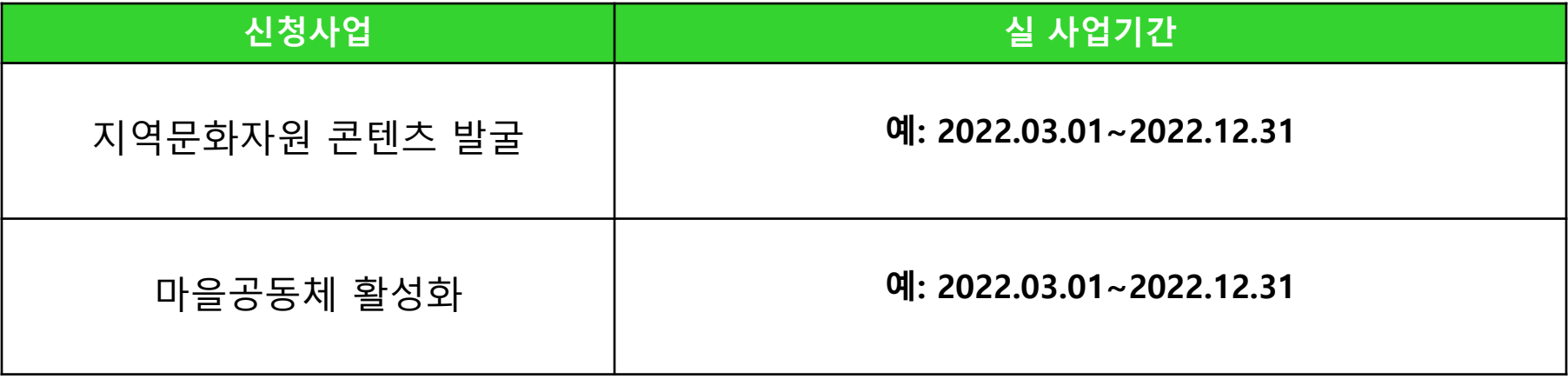

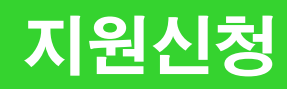

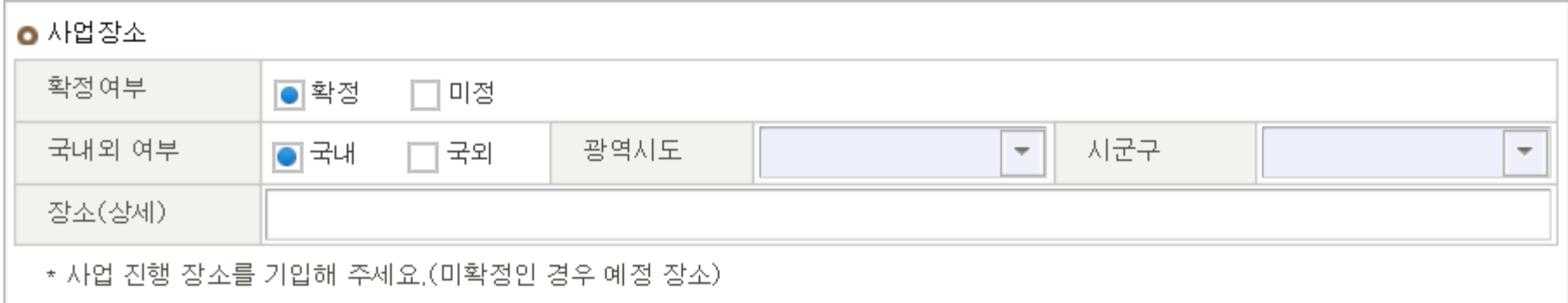

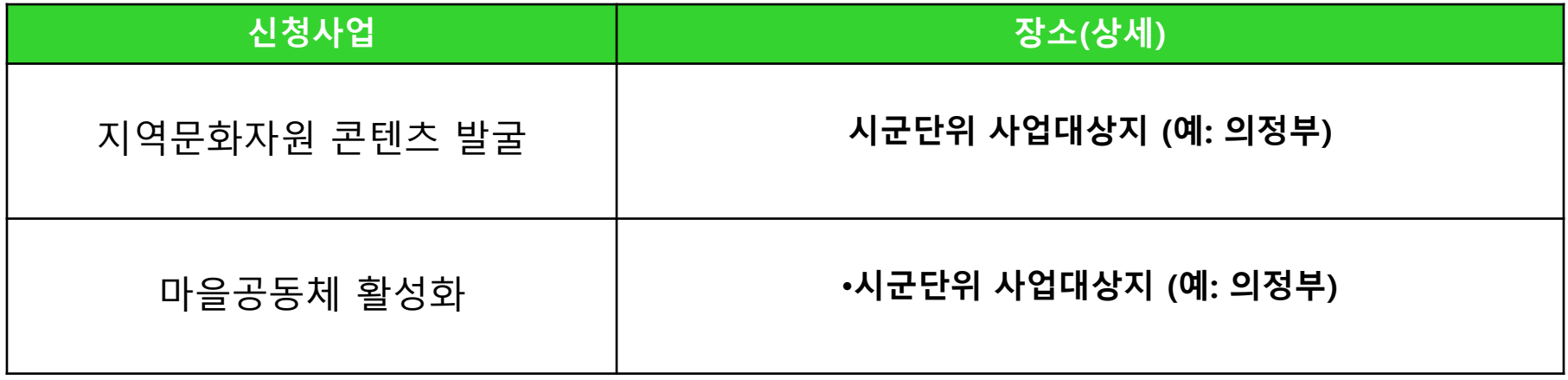

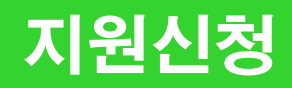

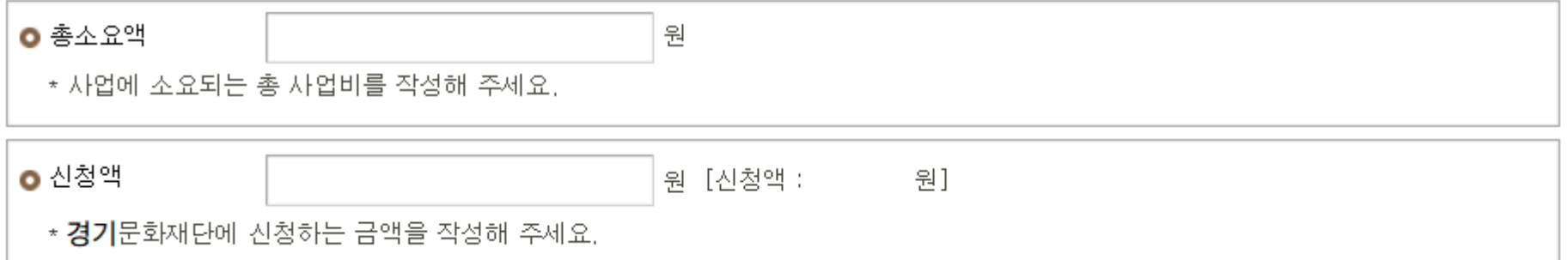

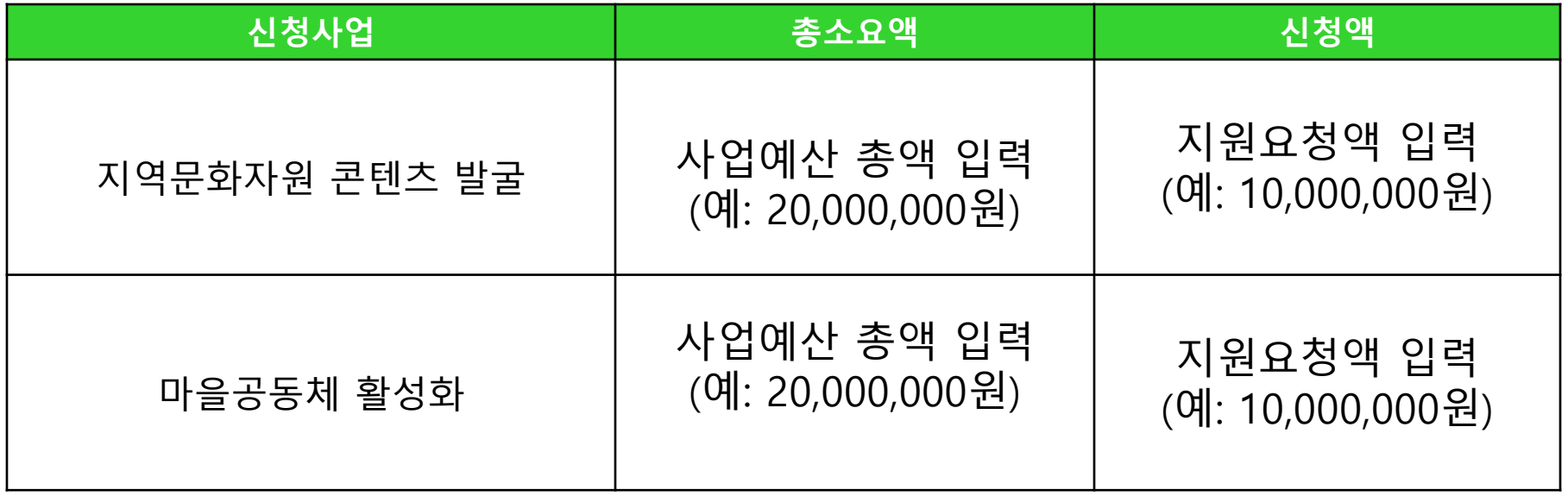

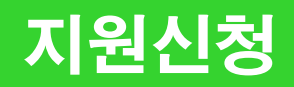

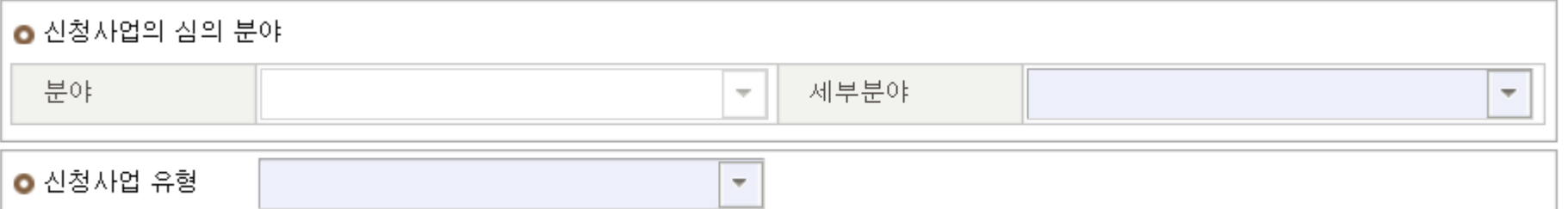

#### 신청사업의 심의 분야를 확인 후 '세부분야' 및 '신청사업의 유형'을 선택

'분야' 칸에는 지원 신청시 선택한 분야가 자동입력 되어 변경이 불가함 분야가 잘못되었을 경우 지원신청 팝업창을 종료하고 분야 재선택 및 신청개요 재작성 필요

#### 첨부파일 (첨부파일은 반드시 pdf 파일로 첨부)

[파일추가] 클릭하여 제출할 파일 선택 → [파일전송 시작] 클릭 → [파일목록 새로고침] 클릭 ※ 첨부파일 실행 오류, 누락 시에는 행정심의에서 탈락할 수 있으므로 최종 제출 전 반드시 확인

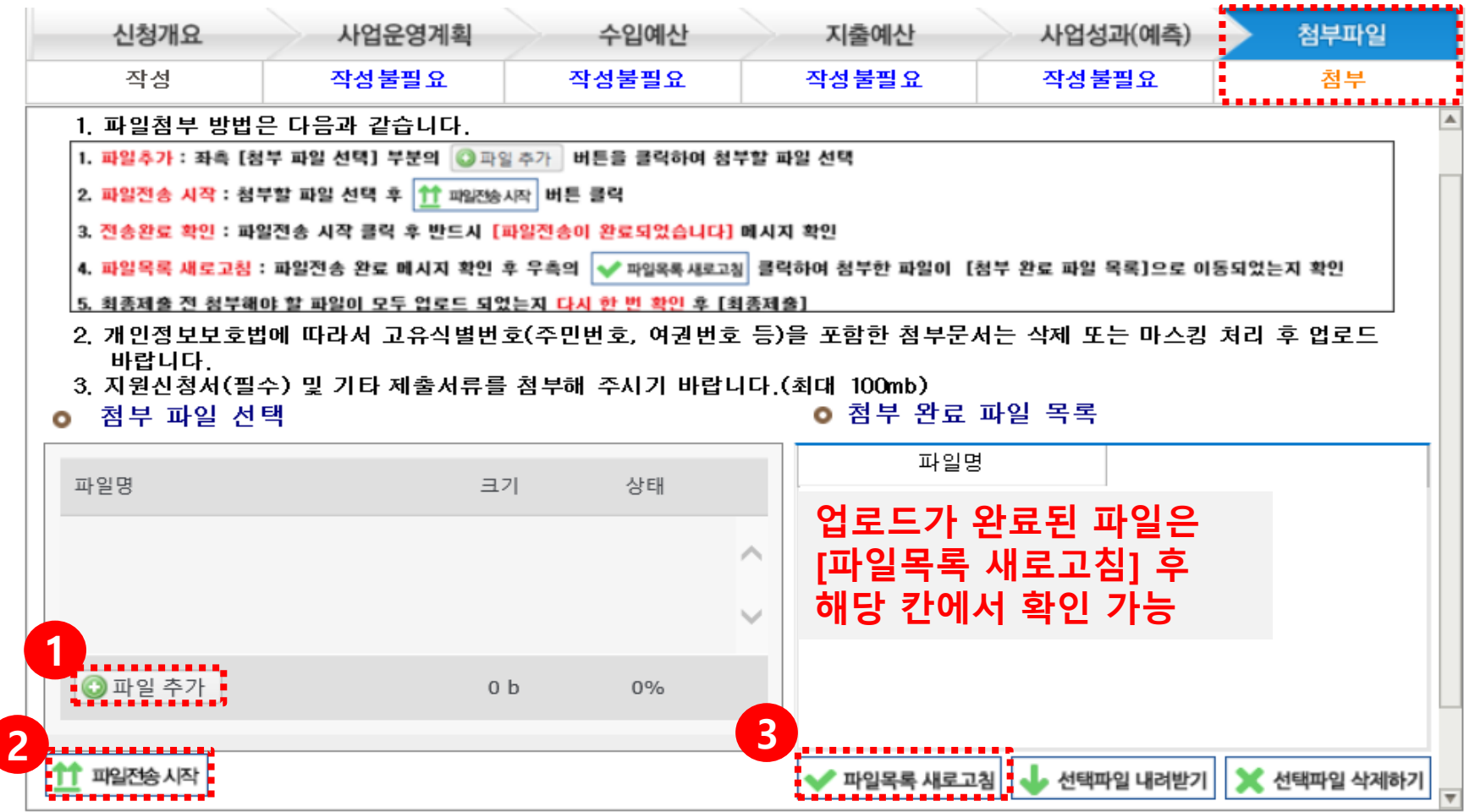

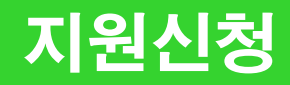

#### 최종제출

#### 상단의 [최종제출] 버튼을 클릭하여 지원신청 완료 ※ 지원신청 마감일에는 접속자가 몰려 서버가 다운될 수 있으므로 최소 1시간 전부터 최종제출 진행 바람

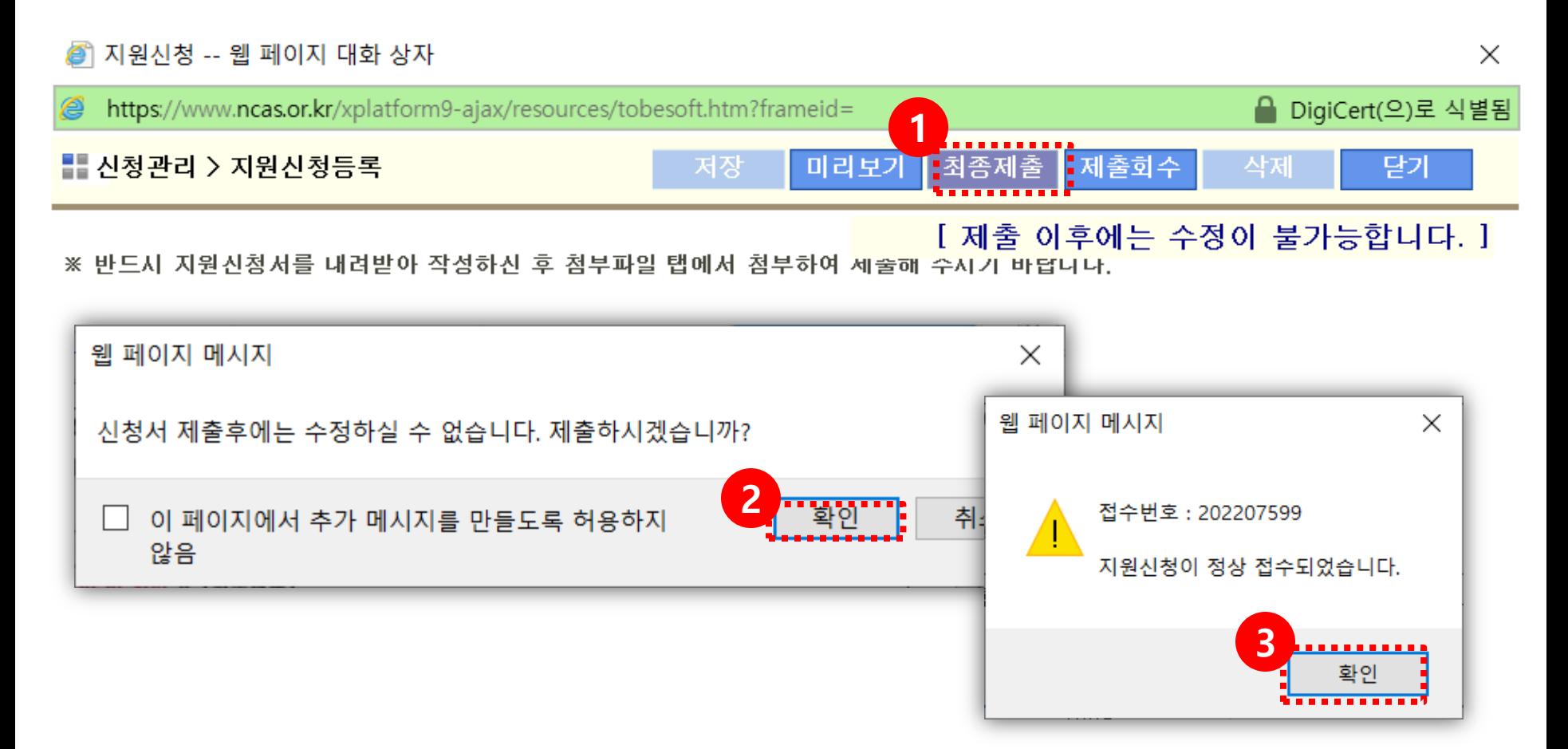

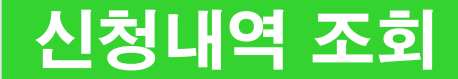

#### 최종제출이 완료되었을 경우 지원상태가 [신청완료]로 표시 지원상태가 [작성중]일 경우 최종제출이 완료되지 않은 것이므로 필수 확인

#### [보기] 버튼을 눌러 제출한 신청서를 확인할 수 있음

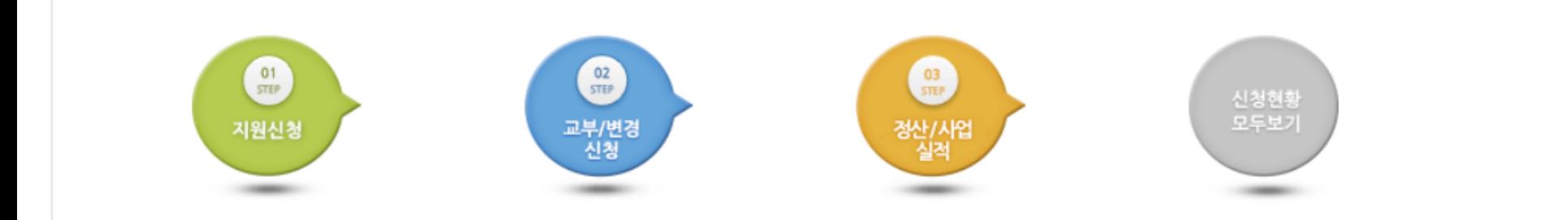

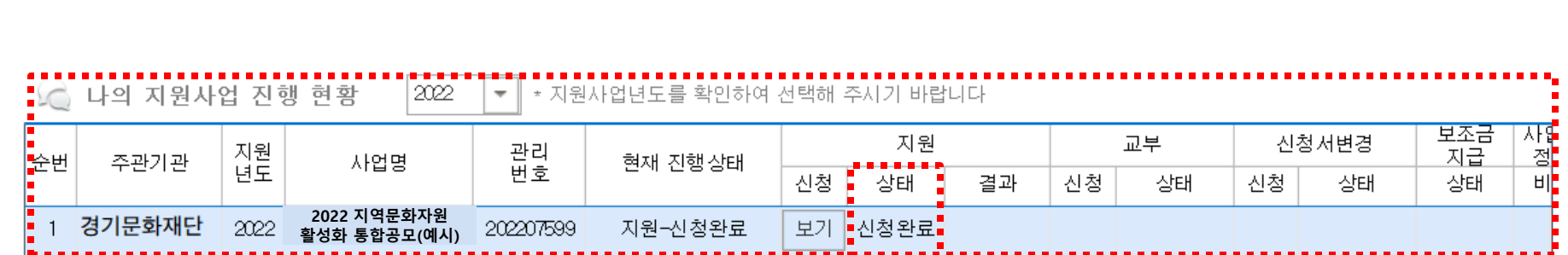

#### 최종제출 후 지원신청을 취소/수정하고 싶을 경우에는 아래 순서대로 진행 수정 완료 후에는 접수기간 내에 반드시 [최종제출]을 해야 지원신청이 완료됨

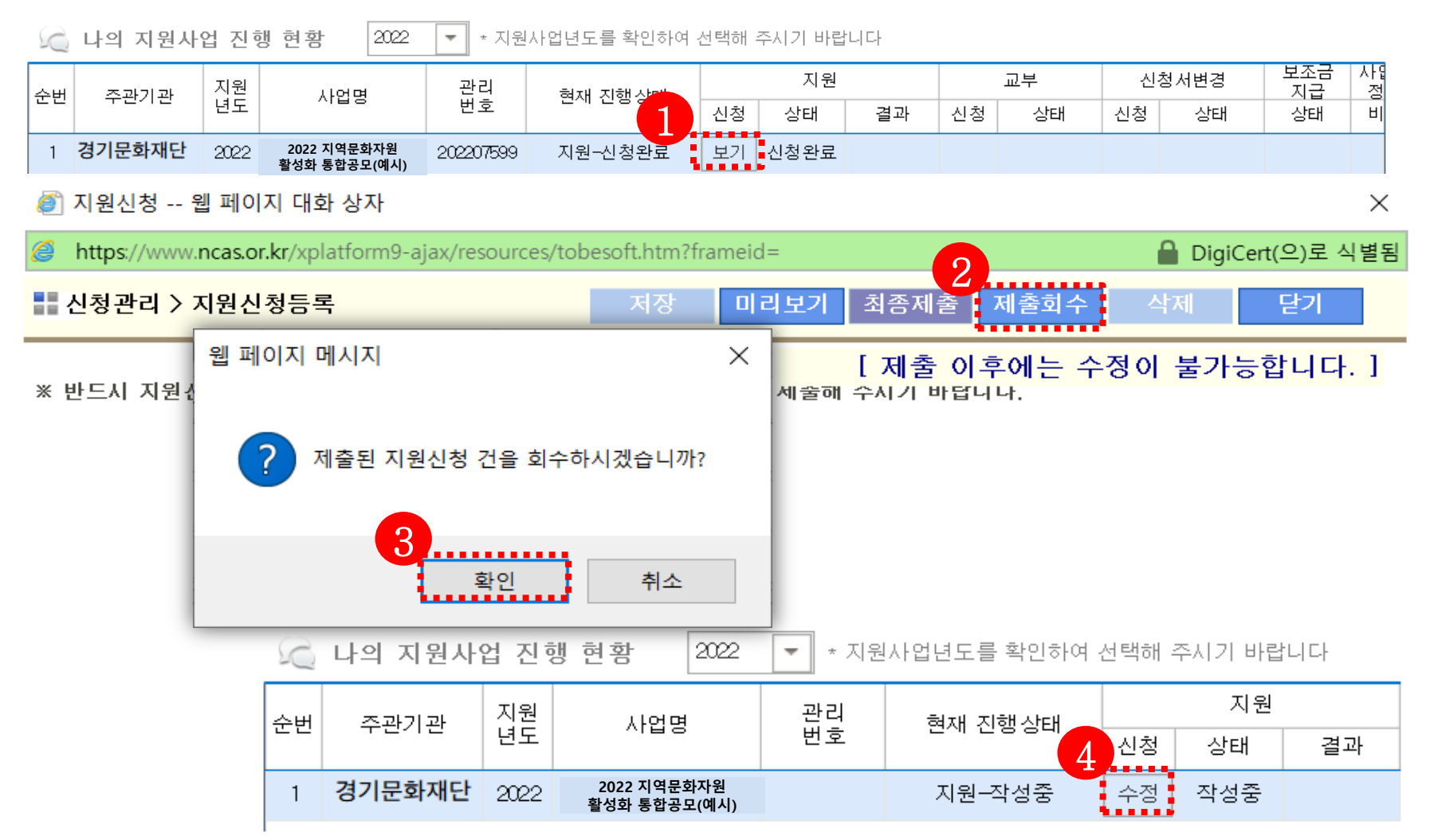

#### ※ 문의가능시간 : 평일 10시~17시 (점심시간 12~13시 제외)

#### 경기문화재단 지역문화실 031-853-9317

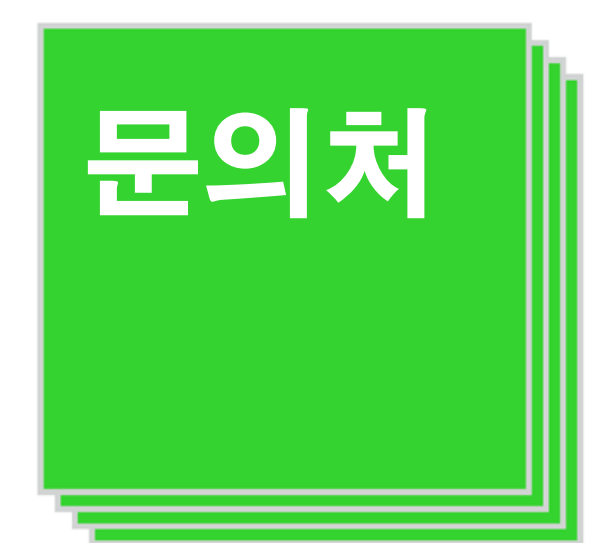